## ANNEX 2. COM FITXAR AMB L'APLICACIÓ **GOTIMECLOUD**

1. Dins l'aplicació. El menú "Inicio", que és el que apareix normalment, serveix per fitxar.

Fixau-vos que teniu marcada la incidència amb el codi *0000-Trabajo* que equival a la Jornada habitual.

Heu de "lliscar" el dit sobre la barra d'*Enviar fichaje.*

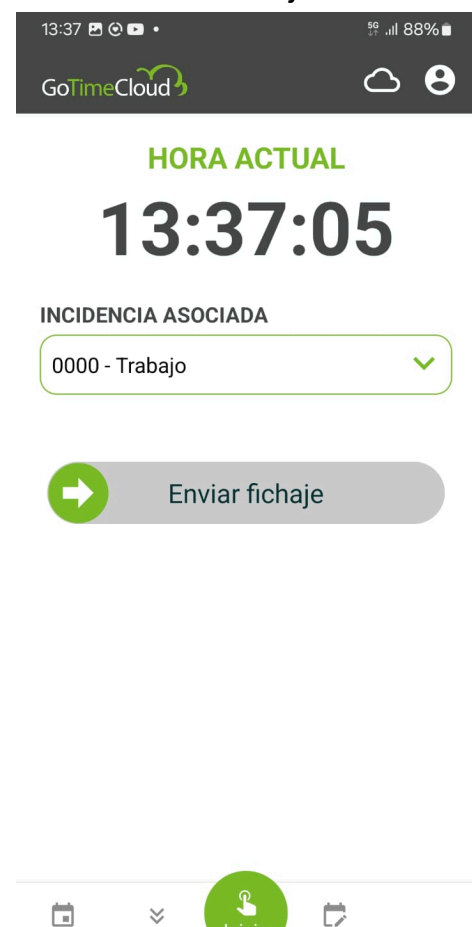

L'aplicació vos avisarà si el fitxatge s'ha enviat corrèctament.

Calendario

Fichai

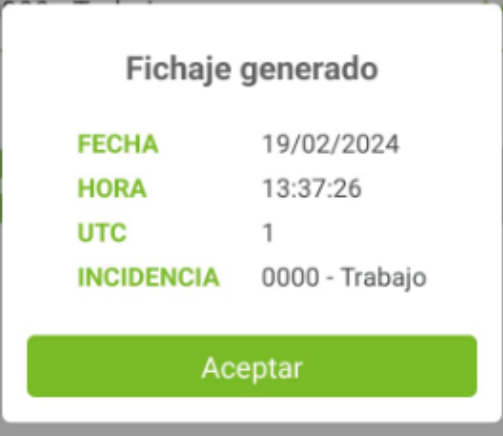